#### **General Overview**

The RLM-10CX calculator application is an extensive set of tools and enhancements inspired in the real HP-10C calculator. It works in the same way, but expanded with 15 digits precision, 20 storage registers, 1000 program steps and a complete set of menus to handle almost any scientific, financial and business problem (toggle tapping the **[OPT]** key). Also, the Display was expanded to show all the Stack registers and, in landscape orientation, the content of the storage registers, statiscs and program memory.

The HP-10C calculator was designed and introduced by Hewlett Packard in 1982 and discontinued in 1984. It was a basic programmable scientific calculator whose design, simplicity and RPN logic allows it to retain its value for the general public around the world.

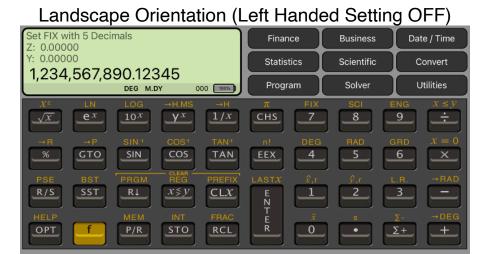

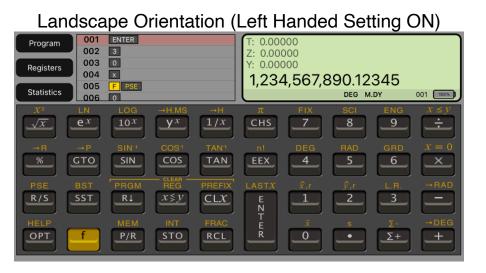

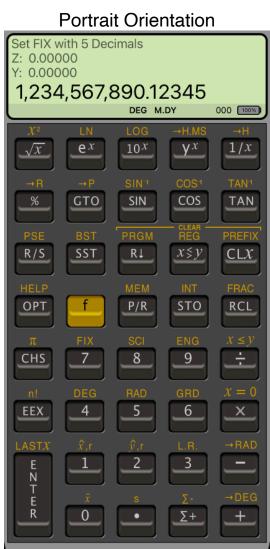

The normal ON key present in the real calculator was changed by the **OPT** key to show or hide the **Main Menu** described next.

### **Normal Calculator Display**

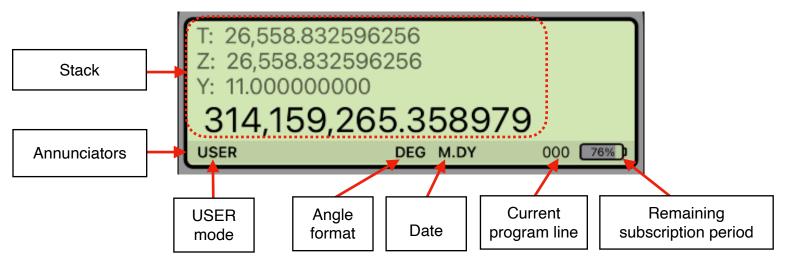

Touching the display at any time brings up the Help-Copy-Paste buttons to the front. There you can "Copy" the displayed number or "Paste" previously copied one.

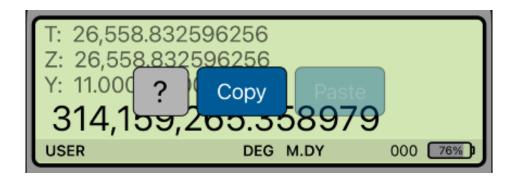

The "?" button turn on the quick help for a short description of any keyboard or menu button.

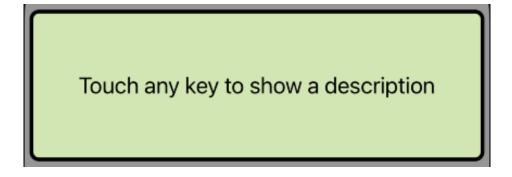

## **Program Mode Display**

When the Program Mode is set ( **P/R** key) the display changes to show the Program Editor view (see the Program item of the Utilities / Editors menu):

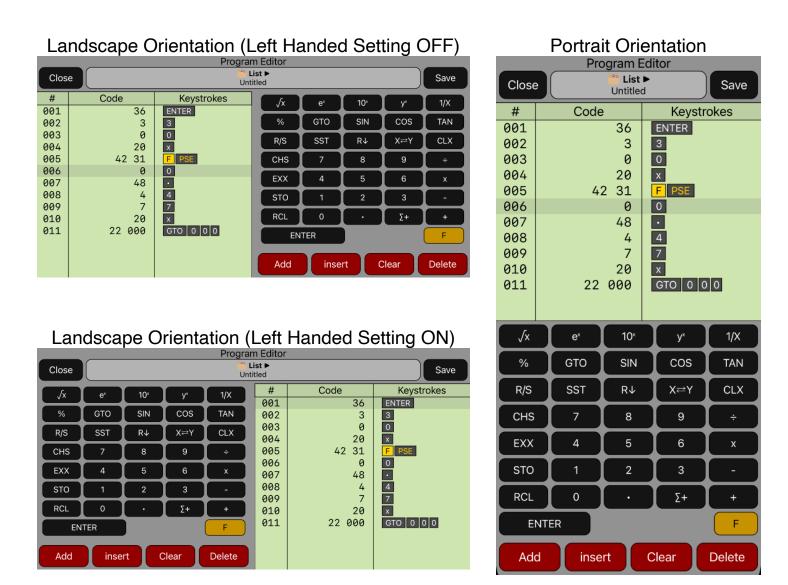

You can swipe over the display to scroll the program listing to the desire location, and tap in any line to select it and edit as necessary.

Since the calculator is inspired in the real **HP-10C**, we strongly recommend that you obtain the real calculator **Owner's Manual** available in internet and review all the help topics selecting them from the top buttons in the **HELP** view (tap [f] [HELP]).

# Main Menu (OPT key)

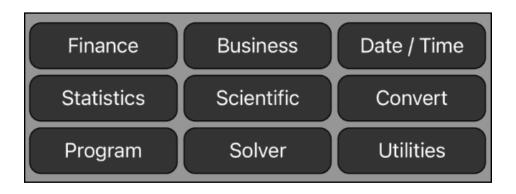

| Finance Menu             |                                                                                                    |
|--------------------------|----------------------------------------------------------------------------------------------------|
| Account Balance          | Calculates the balance of a credit line type account at any date based on cash transactions and interest rates applied.           |
| Amortization             | Calculates a loan Amortization Schedule from a single loan payment or from several payments at once.                              |
| Bond Price & Yield       | Calculates annual or semi-annual coupons bonds with actual calendar or 360 days year in an easy way with all at sight.            |
| Black-Scholes<br>Options | Calculates the prices of a CALL option, PUT option and the Greeks values using the Black-Scholes European option valuation model. |
| > Cash Flows             |                                                                                                    |
| Equal Periods            | Calculations for different cash flows occurring at regular periods.                                                               |
| Unequal Periods          | Calculations for different cash flows occurring at different dates.                                                               |
| Depreciation             | Calculates the Depreciation Schedule of an asset with all the values at sight, using SL, SOYD, DB, DBX and MACRS methods.         |
| Interest Conversion      | Calculates nominal and effective interest rates using either periodic or continuous compounding.                                  |
| TVM: Time Value of Money | Calculates compound Interest problems involving money earning interest over a period of time.                                     |
| Business Menu            |                                                                                                    |
| Bill-Tip-Split           | Calculates the tip, total, and amount per person over a bill.                                                                     |
| Break-Even               | Analyze the equation: Profit = (Price - Var.Cost) • Units - Fix.Cost                                                              |
| Currency Exchange        | Calculates a currency exchange what online rates.                                                                                 |
| Percents & Margins       | Calculates percent change, percent total and business margins.                                                                    |

#### Date / Time Menu

Perform Date and Time calculations with all values at sight.

| Statistics Menu           |                                                                                                    |  |
|---------------------------|----------------------------------------------------------------------------------------------------|--|
| > Load (X, Y) Data        | Load a previously created "(X,Y) List" to the calculator.                                                                       |  |
| > (X,N) List Statistics   | Statistics calculations over one (X,N) List of data samples.                                                                    |  |
| One List Statistics       | Statistics calculations over one (X,N) List of data samples.                                                                    |  |
| Two Lists Statistics      | Statistics calculations over two (X,N) Lists of data samples.                                                                   |  |
| Curve Fitting             | Applies a regression model to fit a curve from two (X,N) Lists.                                                                 |  |
| (X,N) List Editor         | Opens an editor to create or edit a (X,N) List.                                                                                 |  |
| > (X,Y) List Statistics   | Statistics calculations over one (X,Y) List of data samples.                                                                    |  |
| Statistics                | Statistic calculations over an (X,Y) List of data samples.                                                                      |  |
| Curve Fitting             | Applies a regression model to fit a curve from an (X,Y) List.                                                                   |  |
| (X,Y) List Editor         | Opens an editor to create or edit a (X,Y) List.                                                                                 |  |
| Probability               | Calculates combinations, permutations and probability densities and lower-tail cumulative probability of selected distribution. |  |
| Scientific Menu           |                                                                                                    |  |
| Angles & Polar            | Calculates conversions of polar-rectangular coordinates and values of angles between different units.                           |  |
| Complex Numbers           | Special menus to perform operations and functions over complex numbers in cartesian or polar (phasor) form.                     |  |
| Logarithm                 | Applies Logarithmic functions to the displayed number.                                                                          |  |
| Number Alteration         | Applies common number alteration functions.                                                                                     |  |
| > Triangle Solution       | Shows a submenu to select 2D or 3D triangle.                                                                                    |  |
| Plane Triangle            | Solves a two dimensional triangle.                                                                                              |  |
| Spherical Triangle        | Solves a triangle in the surface of a sphere of radius 'R'.                                                                     |  |
| Trigonometry & Hyperbolic | Applies trigonometric and hyperbolic functions to the displayed number.                                                         |  |
| Universal Constants       | Inputs the value of a selected universal constant from the NIST-CODATA database.                                                |  |
| Vectors 3D                | Special menus to perform operations and functions over 3D vectors in cartesian, spherical or cylindrical coordinates.           |  |

| Convert Menu                                                                                                    |                                                                           |  |
|----------------------------------------------------------------------------------------------------|---------------------------------------------------------------------------|--|
| Angles & Polar                                                                                                    | Convert Angle units and Polar-Rectangular coordinates.                    |  |
| Currencies                                                                                                    | Exchange between two world currencies with on-line rates.                 |  |
| Interest Rates                                                                                                    | Nominal and effective rates conversion.                                   |  |
| Units                                                                                                    | Calculates physical units conversions.                                    |  |
| Program Menu                                                                                                    |                                                                           |  |
| > Load Program                                                                                                    | Load a previously saved program in the calculator.                        |  |
| New                                                                                                    | Shows the Program Editor to start creating a program.                     |  |
| Program Editor                                                                                                    | Opens the Program Editor view to create or edit programs.                 |  |
|                                                                                                    | Solver Menu                                                               |  |
| Solve arbitrary algebraic equations entered and saved in the equation editor and creates a menu with all the equation variables to solve any of them. |                                                                           |  |
| Utilities Menu                                                                                                    |                                                                           |  |
| <b>General Settings</b>                                                                                                    | Shows a view to customize the calculator to your preference.              |  |
| <b>Storage Registers</b>                                                                                                    | Storage Registers content and operations.                                 |  |
| <b>Memory Content</b>                                                                                                    | Shows a view to see all memory content and backup or restore it.          |  |
| Help Documents                                                                                                    | Shows the help view to learn by example about all the calculator's menus. |  |
| > Editors                                                                                                    | Shows a submenu to select one of the different data editors.              |  |
| (Date, Trx) List                                                                                                    | Opens an editor to create a list in the form "Date, Transaction".         |  |
| (Date, CF) List                                                                                                    | Opens an editor to create a list in the form "Date, Value".               |  |
| (X,N) List                                                                                                    | Opens an editor to create a list in the form "Value, Frequency".          |  |
| (X,Y) List                                                                                                    | Opens an editor to create a list in the form "X-value, Y-value".          |  |
| Program                                                                                                    | Opens the program editor to create or edit a program.                     |  |
| Solver Equation                                                                                                    | Opens an editor to create or edit equations used by the Solver.           |  |

For further information and support go to... "www.rlmtools.com" or send an email to "support@rlmtools.com"

Opens an editor for the physical units database.

**Units Conversion** 

DISCLAIMER: THIS IS NOT A HEWLETT-PACKARD CALCULATOR, AND IS NOT SPONSORED, SUPPORTED OR UNDERWRITTEN IN ANYWAY BY HEWLETT-PACKARD OR ANY OF ITS SUBSIDIARIES.